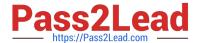

# QSDA2018<sup>Q&As</sup>

**Qlik Sense Data Architect Certification Exam** 

# Pass Qlik QSDA2018 Exam with 100% Guarantee

Free Download Real Questions & Answers PDF and VCE file from:

https://www.pass2lead.com/qsda2018.html

100% Passing Guarantee 100% Money Back Assurance

Following Questions and Answers are all new published by Qlik Official Exam Center

- Instant Download After Purchase
- 100% Money Back Guarantee
- 365 Days Free Update
- 800,000+ Satisfied Customers

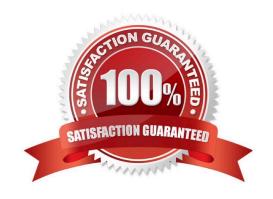

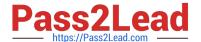

### **QUESTION 1**

Refer to the exhibits.

| Year | Region | Budgeted S | ales        |   |
|------|--------|------------|-------------|---|
| 2015 | North  |            | 10          |   |
| 2015 | West   |            | 12          |   |
| 2015 | East   |            | 14          |   |
| 2015 | South  |            | 16          |   |
| Year | Region | Semester   | Actual Sale | S |
| 2015 | North  | 1          | 1           | 0 |
| 2015 | North  | 2          |             | 8 |
| 2015 | West   | 1          | 1           | 2 |
| 2015 | West   | 2          | 1           | 1 |
| 2015 | East   | 1          | 1           | 4 |
| 2015 | East   | 2          |             | 9 |
| 2015 | South  | 1          | 1           | 6 |

A data architect must load the two tables without creating a synthetic key. The data architect also must make sure expressions like Sum ([Budgeted Sales]) are calculated correctly.

Which load script meets these requirements?

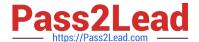

```
Budget:
load * inline [
Year, Region, Budgeted Sales
2015, North, 10
2015, West, 12
2015, East, 14
2015, South, 16];

Sales:
inner join(Budget)
load * inline [
Year, Region, Semester, Actual Sales
2015, East, 2, 9
2015, South, 1, 16
2015, South, 2, 7
];
```

A.

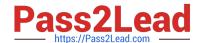

```
B.
   Budget:
   load * inline [
   Year, Region, Budgeted Sales
   2015, North, 10
   2015, West, 12
   2015, East, 14
   2015, South, 16];
   Sales:
   concatenate (Budget)
   load * inline [
   Year, Region, Semester, Actual Sales
   2015, North, 1, 10
   2015, North, 2, 8
   2015, West, 1, 12
   2015, West, 2, 11
   2015, East, 1, 14
   2015, East, 2, 9
   2015, South, 1, 16
   2015, South, 2, 7
   ];
C. Budget:
   load * inline [
   Year, Region, Budgeted Sales
   2015, North, 10
   2015, West, 12
   2015, East, 14
   2015, South, 16];
   Sales:
   load * inline [
   Year, Region, Semester, Actual Sales
   2015, North, 1, 10
   2015, North, 2, 8
   2015, West, 1, 12
   2015, West, 2, 11
   2015, East, 1, 14
   2015, East, 2, 9
   2015, South, 1, 16
   2015, South, 2, 7
   1;
```

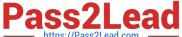

B. C.

```
Budget:
load * inline [
Year, Region, Budgeted Sales
2015, North, 10
2015, West, 12
2015, East, 14
2015, South, 16];
Sales:
outer join (Budget)
load * inline [
Year, Region, Semester, Actual Sales
2015, North, 1, 10
2015, North, 2, 8
2015, West, 1, 12
2015, West, 2, 11
2015, East, 1, 14
2015, East, 2, 9
2015, South, 1, 16
2015, South, 2, 7
];
```

D.

Correct Answer: B

#### **QUESTION 2**

Refer to the exhibit.

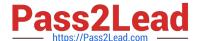

```
[Order Header]:
LOAD
    [OrderNum],
    [OrderDate],
    [Division],
    [Price],
    [Currency]
 FROM [lib://Data/Order.xlsx]
(ooxml, embedded labels, table is Sheet1)
WHERE Division = 'North America';
[Order Details]:
LOAD
    [OrderNum],
    [Customer],
    [Line Number],
    [Product],
    [Line Amount],
    [Qty]
 FROM [lib://Data/OrderDetails.xlsx]
(ooxml, embedded labels, table is Sheet1)
```

A data architect loads order data for a global sales organization. The Order Details contains 100 million rows. The data architect must load only the data for the North America division.

Which WHERE clause should the data architect use in the Order Details LOAD script?

- A. WHERE Division = `North America";
- B. WHERE Exists(OrderNum);
- C. WHERE OrderNum = [Order Header].[OrderNum];
- D. WHERE Exists(`North America\\');

Correct Answer: B

#### **QUESTION 3**

A data architect uses the Qlik GeoAnalytics connector to determine the closest airports to cities in an existing app. The built location generates data for the airport locations. The data load editor runs the script and sees a circular reference and a synthetic key.

How should the data architect fix these issues?

- A. When selecting an operation in the Qlik GeoAnalytics connector, select Only load distinct.
- B. When choosing which data to load, uncheck the non-unique field in the new data tables.

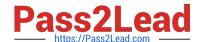

#### https://www.pass2lead.com/qsda2018.html

2023 Latest pass2lead QSDA2018 PDF and VCE dumps Download

- C. Concatenate the airport table and the existing tables into one master tables.
- D. When selecting an operation in the Qlik GeoAnalytics connector, change the CRS to "None".

Correct Answer: D

#### **QUESTION 4**

Sales managers need to see an overview of historical performance and highlight the current year\\'s metrics.

App requirements:

Display the current year\\'s total sales

Total sales displayed must respond to the user\\'s selections

Which variables should a data architect create to meet these requirements?

```
A LET vCurrentYear = Year (Today());
SUM({$<Year={$(vCurrentYear)>}|Sales Amount]}
Create the variable, vCurrentYear, in the data load editor. Then create a master item, currentYTDSales, in the assets panel.

B. LET vCurrentYear = Year(Today());
LET vCurrentYTDSales = '=SUM({1<Year={$(vCurrentYear)}>}[Sales Amount])';
Create the variables, vCurrentYear and vCurrentYTDSales, in the data load editor.

C. SET vCurrentYear = Year(Today());
LET vCurrentYEales = '=SUM({$<Year={$(vCurrentYear)}>}[Sales Amount])';
Create the variables, vCurrentYear and vCurrentYTDSales, in the data load editor.

D. SET vCurrentYear = Year(Today());
SIM({1<Year={$(vCurrentYear)}>}[Sales Amount])
```

Create the variable, vCurrentYear, in the data load editor. Then create a master item, currentYTDSales, in the assets panel.

A. B. C. D.

Correct Answer: A

#### **QUESTION 5**

A customer must create a production app that pulls data from two sources.

Source 1 is large legacy system. It takes more than one hour to read and save the data to QVD. reading from the QVD only takes 20 seconds. The data only needs to be refreshed every month because it does not change very often.

Source 2 is small online data source. reloading this data takes less than one minute. The production app must be refreshed every hour to see the most updated data and needs both data sets to meet te analysis requirements.

How should the data architect set up the data reload?

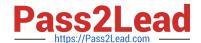

https://www.pass2lead.com/qsda2018.html 2023 Latest pass2lead QSDA2018 PDF and VCE dumps Download

| A. 1. Create two QVD generation apps                                                                |
|----------------------------------------------------------------------------------------------------|
| 2.                                                                                                  |
| Create two scheduled tasks: one runs every month and one runs every hour                            |
| 3.                                                                                                  |
| Load the data in the production app from the QVDs                                                   |
| 4.                                                                                                  |
| Create a task to run every hour to reload the production app                                        |
| B. 1. create a QVD generation app to pull both data sources in different script sections            |
| 2.                                                                                                  |
| Create two reload schedules from the QVD app based on the script section                            |
| 3.                                                                                                  |
| Build the production app using the QVD files                                                        |
| 4.                                                                                                  |
| Create a task to run every hour to reload the production app.                                       |
| C. 1. Create the production app to connect to both data sources                                     |
| 2.                                                                                                  |
| Create a variable and set this to the last reload time using ReloadTime() function                  |
| 3.                                                                                                  |
| Use an IF() statement and only load the legacy data when Today() > 30 days from last reload         |
| 4.                                                                                                  |
| Create a task to run every hour to reload the production app                                        |
| D. 1. Create a QVD generation app for the legacy system only                                        |
| 2.                                                                                                  |
| Create a scheduled task to generate the QVD every month                                             |
| 3.                                                                                                  |
| Build the production app using the QVD and use ADD LOAD prefix to connect to the online data source |
| 4.                                                                                                  |
| Create a task to run every hour to perform a partial reload on the production app                   |
| Correct Answer: A                                                                                   |

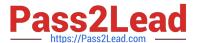

#### **QUESTION 6**

Refer to the exhibits.

| A  | A          | В         | C       |
|----|------------|-----------|---------|
| 1  | Revenue    |           |         |
| 2  | Date       | Product   | Revenue |
| 3  | 01.01.2018 | Product A | 5600    |
| 4  | 01.02.2018 | Product B | 4800    |
| 5  | 01.03.2018 | Product A | 5200    |
| 6  | 01.04.2018 | Product B | 4600    |
| 7  | 01.05.2018 | Product A | 5100    |
| 8  | 01.06.2018 | Product B | 4400    |
| 9  | 01.07.2018 | Product A | 4800    |
| 10 | 01.08.2018 | Product B | 3200    |
| 11 | 01.09.2018 | Product A | 4400    |
| 12 | 01.10.2018 | Product B | 1200    |

| 1  | A                      | В             | С           |
|----|------------------------|---------------|-------------|
| 1  | <b>Customer Survey</b> |               |             |
| 2  | SurveyDate             | SurveyProduct | SurveyScore |
| 3  | 01.01.2018             | Product A     | 9           |
| 4  | 01.02.2018             | Product B     | 8           |
| 5  | 01.03.2018             | Product A     | 7           |
| 6  | 01.04.2018             | Product B     | 8           |
| 7  | 01.05.2018             | Product A     | 6           |
| 8  | 01.06.2018             | Product B     | 6           |
| 9  | 01.07.2018             | Product A     | 6           |
| 10 | 01.08.2018             | Product B     | 5           |
| 11 | 01.09.2018             | Product A     | 5           |
| 12 | 01.10.2018             | Product B     | 2           |

A company notices that product sales have decreased. A data architect needs to create an app to show the correlation between the decreased revenue and the latest customer survey results.

Which Qlik Sense feature should the data architect use to meet this requirement?

- A. Section access
- B. On-demand App Generation
- C. Master item library
- D. Associative data model

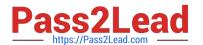

Correct Answer: C

#### **QUESTION 7**

Refer to the exhibit.

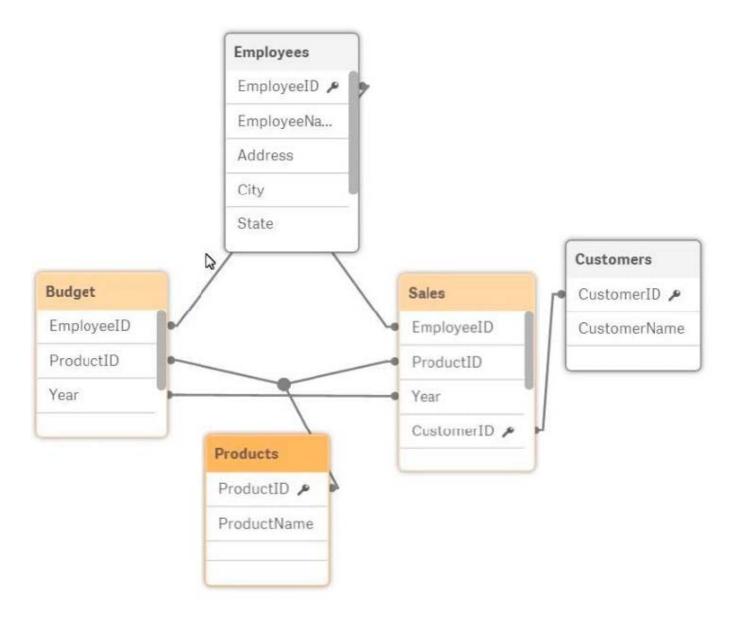

A data architect is reviewing an app that is under development. The app as NOT been published. All data has been validated in all charts and KPIs. The data architect notices that the data model has two fact tables with common field names that cause a synthetic join.

Which step should the data architect take to correct the data model without affecting the app?

- A. Concatenate LOAD the data from the Sales and Budget tables to combine into a single table.
- B. Create a composite key in the Sales and Budget tables that consists of the Year, EmployeeID, and ProductID
- C. Perform a composite key in the Sales and Budget tables instead of loading Year, EmployeeID, and ProductID

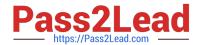

https://www.pass2lead.com/qsda2018.html 2023 Latest pass2lead QSDA2018 PDF and VCE dumps Download

D. Perform a mapping load for the Employees table and use ApplyMap in the Sales and Budget tables.

Correct Answer: D

#### **QUESTION 8**

Refer to the exhibits.

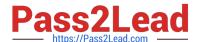

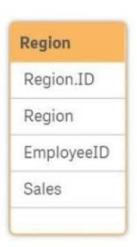

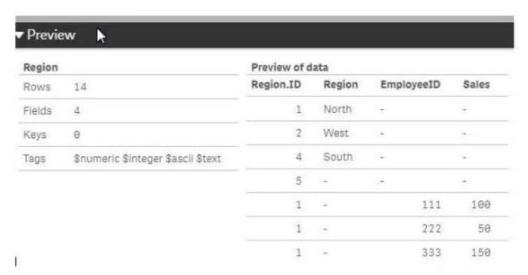

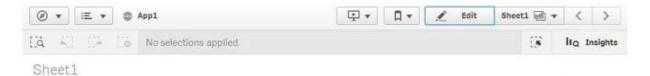

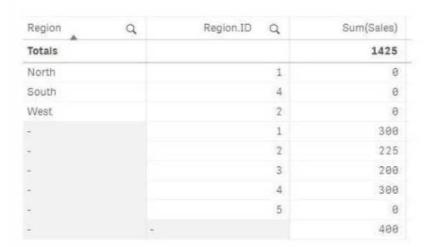

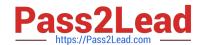

#### https://www.pass2lead.com/qsda2018.html

2023 Latest pass2lead QSDA2018 PDF and VCE dumps Download

Executives need to see the total sales by region for the current year. The data architect inherits App1 from the former employee who tries to address this requirement. Two Microsoft Excel spreadsheets, Region and Employee, are used as the data source. The data architect creates a table and identifies errors in the amount of sales per region.

Which method should the data architect use to resolve the errors?

- A. In the data manager, split the region table and associate by EmployeeID
- B. In the data manager, concatenate the Region table and associate by Region.ID
- C. In the data load editor, concatenate the region and Employee tables
- D. In the data manager, split the region table and associate by Region.ID

Correct Answer: D

#### **QUESTION 9**

Refer to the exhibits.

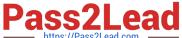

#### **Expected View**

| SalesPerson Q | Quota Q  | OrderNumber Q |   | Value Q |
|---------------|----------|---------------|---|---------|
| Alice         | 16000000 | 1281          |   | 500000  |
| Alice         | 16000000 | 1600          |   | 102000  |
| Alice         | 16000000 | 12345         |   | 240000  |
| Bill          | 12000000 |               |   |         |
| Fred          | 14200000 |               | 1 |         |
| Susan         | 12750000 | 1465          |   | 320000  |
| Tom           | 10000000 | 1010          |   | 563000  |

#### **Actual View**

| SalesPerson Q | Quota Q  | OrderNumber Q | Value Q |
|---------------|----------|---------------|---------|
| Alice         | 16000000 | 1010          | 563000  |
| Alice         | 16000000 | 1281          | 500000  |
| Alice         | 16000000 | 1465          | 320000  |
| Alice         | 16000000 | 1600          | 102000  |
| Alice         | 16000000 | 12345         | 240000  |
| Bill          | 12000000 | 1010          | 563000  |
| Fred          | 14200000 | 1281          | 500000  |
| Fred          | 14200000 | 1465          | 320000  |
| Fred          | 14200000 | 1600          | 102000  |
| Fred          | 14200000 | 12345         | 240000  |
| Susan         | 12750000 | 1010          | 563000  |
| Susan         | 12750000 | 1281          | 500000  |
| Susan         | 12750000 | 1465          | 320000  |
| Susan         | 12750000 | 1600          | 102000  |
| Susan         | 12750000 | 12345         | 240000  |
| Tom           | 10000000 | 1010          | 563000  |
| Tom           | 10000000 | 1281          | 500000  |
| Tom           | 10000000 | 1465          | 320000  |
| Tom           | 10000000 | 1600          | 102000  |
| Tom           | 10000000 | 12345         | 240000  |

### Quotas Table:

| SalesPerson | Quota    |
|-------------|----------|
| Tom         | 10000000 |
| Bill        | 12000000 |
| Fred        | 14200000 |
| Susan       | 12750000 |
| Alice       | 16000000 |

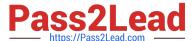

#### Orders Table:

| OrderNumber | Value                         |
|-------------|-------------------------------|
| 1010        | 563000                        |
| 12345       | 240000                        |
| 1281        | 500000                        |
| 1465        | 320000                        |
| 1600        | 102000                        |
|             | 1010<br>12345<br>1281<br>1465 |

```
Quotas:

LOAD [SalesPerson],
    [Quota]

FROM [lib://Exam/Quotas and Orders.xlsx]
(ooxml, embedded labels, table is Quotas);

Orders:

LOAD [Salesperson],
    [OrderNumber],
    [Value]

FROM [lib://Exam/Quotas and Orders.xlsx]
(ooxml, embedded labels, table is Orders);
```

Which corrective action should be taken to achieve the expected view?

- A. Alias one of the fields in the Orders table.
- B. Use distinct in the LOAD statement.
- C. Use Upper () to align the SalesPerson fields.
- D. Add a link table.

Correct Answer: A

#### **QUESTION 10**

Refer to the exhibit.

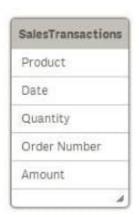

Each order can have multiple products. The data architect needs to make sure the Amount can be analyzed by order Type and product Category.

The Order Number field data always contains the order Type in the first three characters. Product, Product Category, and Sales Channel data are available in an Excel spreadsheet called "Categories" in the file PaperProducts.xlsx.

Which way can the data architect use to make additions to the existing script and meet the requirements?

```
A.

Add the line SubField ("Order Number", " ', 3) as "Order Type" in the LOAD statement for Transactions table.

And add the following new LOAD statement to the script

Product:
```

```
Product;

DOAD

Product,

"Froduct Category"

FROM [lib://Sense certification/PaperFroducts.xlex]

(coxml, embedded labels, table is Categories);
```

B. Add the line Left ("Order Number",3) as "Order Type" in the LOAD statement for Transactions table.

And add the following new LOAD statement to the script.

```
left join (SalesTransactions)
LOAD
    Product,
    "Product Category"
FROM |lib://Sense certification/PaperProducts.xisx)
(uoxml, embedded labels, table is Categories);
```

#### A.B.

Add the line Left ("Order Number", 3) as "Order Type" in the LOAD statement for Transactions table.

And add the following new LOAD statement to the script:

```
Product:
LOAD
Product,
"Product Category"

FROM [lib://Sense certification/PaperProducts.xlsx]
(coxml, embedded labels, table is Categories);
```

## https://www.pass2lead.com/qsda2018.html

2023 Latest pass2lead QSDA2018 PDF and VCE dumps Download

C.

Add the following new LOAD statement to the script:

```
Concatenate (SalesTransactions)

LOAD

Product,

"Product Category"

FROM [lib://Sense certification/PaperFroducts.xlsx]

(ooxml, embedded labels, table is Categories);
```

D.

Correct Answer: AB

QSDA2018 PDF Dumps QSDA2018 Exam Questions QSDA2018 Braindumps